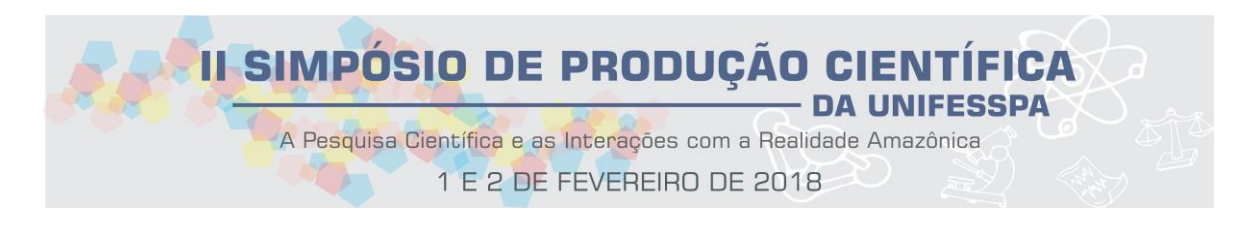

# Uso do NDVI na Análise da Vegetação no Parque Estadual Serra das Andorinhas/Martírios

# D. L. Alencar<sup>1</sup>; M. R. Vidal<sup>2</sup>

*<sup>1</sup>Laboratório de Geografia Física, Unifesspa, 6500-000, Marabá-PA, Brasil <sup>2</sup> Laboratório de Geografia Física, Unifesspa, 6500-000, Marabá-PA, Brasil*

**Palavras-Chave**: NDVI, Pesam, Landsat.

# **1. INTRODUÇÃO**

O estudo da vegetação em Unidades de Conservação (UCs) é objeto de estudo bastante discutido na atualidade, no qual as ferramentas do sensoriamento remoto para análise da cobertura vegetal são importantes. As Ucs são áreas criadas e protegidas pelo poder público das diversas escalas (federal, estadual e municipal), sendo amparadas pela Lei n° 9.985, de 2000 no qual constitui o Sistema Nacional de Unidades de Conservação (SNUC) [1]. Segundo Lillesand e Kiefer (1995) [2] "o sensoriamento compõe a ciência que analisa um determinado algo sem sequer ter conato físico com o mesmo, podendo basear-se apenas na interação do alvo com a radiação eletromagnética".

Os avanços tecnológicos das imagens espaciais tornaram-se ferramentas fundamentais na análise de vegetação. Dentre os diversos métodos existentes, o Índice de Vegetação por Diferença Normalizada (NDVI) é sem dúvida uma das mais utilizadas no qual através do uso de imagens de satélite, gera valores de reflectância da junção de duas bandas da imagem de satélite (vermelho e infravermelho próximo) e faz a espacialização da vegetação através do confrontamento inversamente proporcional dos dados (MESQUITA, 1998) [3]. Essa ferramenta se mostra ideal para análise e estudos em UCs, sendo a mesma aplicada no Parque Estadual Serra das Andorinhas/Martírios (Pesam) com propriedade.

O Parque Estadual Serra das Andorinhas/Martírios (Pesam) é classificado como uma UC de uso Integral (PARÁ, 2006) [4]. Localiza-se na cidade de São Geraldo do Araguaia, no sudeste do Pará e detém como vegetação predominante estratos do cerrado (cerca de 85%) e amazônico (aproximadamente 15%). O objetivo do trabalho é fazer uma análise semisupervisionada da vegetação do Pesam através do uso do NDVI, utilizando imagens *Landsat8* para elaboração de mapa e confirmação dos dados em campo.

## **2. MATERIAL E MÉTODOS**

Para desenvolvimento do trabalho, foram utilizadas duas bandas do satélite *Landsat* 8, sensor espectral OLI (*Operational Land Imager*), com resolução espacial de 30m, coletadas do dia 17 de julho de 2017. As bandas utilizadas foram as bandas 4 (vermelho) e 5 (infravermelho próximo) do satélite *Landsat* 8. Essas bandas são usadas para indicar o índice de vegetação e qualidade do meio natural, além de atenderem a diversos estudos ambientais.

O Índice de vegetação por Diferença Normalizada (NDVI) é um dos métodos mais utilizados quando se fala em estudo de vegetação por imagens de satélite, no qual, utilizar as bandas vermelho e infravermelho próximo da *Landsat* 8 (bandas 4 e 5), seguido do cálculo de transformação de valores de radiância para reflectância, fazendo uso o da plataforma SIG (Sistema de Informação Geográficas) Qgis versão 2.18.12.

As bandas foram coletadas no site oficial do Serviço Geológico dos Estados Unidos (USGS). Antes da realização do cálculo de NDVI, as imagens precisam passar pelo processor de correção radiométrica, que é a transformação de número digital para valores de reflectância. Este processo foi realizado fazendo uso do *software* Qgis 2.18.5, NotePad Plus e Excel. Vale ressaltar que a metodologia aplicada segue padrões elaborados por Silva (2011) [5].

Os dados para correção radiométrica foram adquiridos através do Metadados que são arquivos que vem juntamente com as imagens de satélite e são disponibilizadas em formato de texto (*txt)*, contendo todas as informações das bandas das imagens *Landsat*. A correção foi elaborada a partir de fórmulas matemáticas cedidas pelo site oficial da USGS, no qual consiste em transformar os números digitais disponíveis no metadados da imagem *Landsat* em reflectância para geração do NDVI.

O cálculo utilizado foi:

### **ρλ ' = Mρ Qcal + Aρ**

Sendo:

ρλ ' = R*eflectância do topo da atmosfera*, sem correção para o ângulo solar.

Mρ = Metadados "REFLECTANCE\_MULT\_BAND\_x" onde x representa o número da banda (no caso, bandas 4 e 5).

 $A\rho$  = Metadados "REFLECTANCE\_ADD\_BAND\_x" onde x é o número da banda (4 e 5).

Qcal = O número digital dos dados (ND).

A conversão de ND para valores de reflectância foi feito através da ferramenta "calculadora de campo", disponível no *software* Qgis. Após o ajuste das imagens de satélite, o *software* Qgis gera novas imagens *Landsat* 8, porém contendo agora valores de reflectância em seus dados.

O cálculo de NDVI é feito a partir do cruzamento das informações inversamente proporcionais das bandas 5 (infravermelho próximo) e a 4 (vermelho) dividido pela soma das reflectâncias das bandas. Os resultados obtidos podem variar de -1 a 1, sendo que quanto mais próximo for do número 1, maior será a possibilidade da presença de vegetação, e quanto mais próximo for do -1, maior o indicativo de solo exposto ou presença de afloramento rochoso. (SILVA, 2011) [5]

A formula utilizada foi proposta por Rouse et al (1973) [6], na qual segue os seguintes parâmetros:

Sendo:

NIR – O valor da faixa de reflectância no infravermelho próximo.

RED – O valor de reflectância na faixa do vermelho.

Após a realização do NDVI, utilizou-se o *software* Qgis para realizar a renderização da imagem, na qual o tipo da renderização aplicada foi a de *simples falsa-cor*, com coloração RdYlGn (*Red, Yellow and Green*) e divididos em 5 classes. Após a aplicação da renderização, todos os dados tiveram uma variação de cores, tendo em área mais próximas a 1 uma

$$
NDVI = \frac{NIR - RED}{NIR + RED}
$$

coloração verde, os mais próximos ao -1 contendo as colorações avermelhadas e as intermediárias tons de amarelo.

#### **3. RESULTADOS E DISCUSSÃO**

Após o tratamento da imagem *raster*, foi realizado um campo para constatação dos dados. Foi realizado nos dias 11, 12 e 13 de novembro do ano de 2017, no qual teve como

grupo de apoio o GEM (Grupo de Espeleologia de Marabá). O local escolhido para prospecção foi na parte SW do Parque, uma área de relevo acentuado, extensas escarpas e tinha como destino final o platô com cerca de 420m. Devido ao difícil acesso e a extrema dificuldade de chegada ao platô, foram coletados apenas 3 pontos de GPS, sendo eles: na planície às margens do relevo, na entrada da caverna Serra das Andorinhas e o último ponto no platô. Do ponto 1 ao ponto 3 houve um percurso de cerca de 4km de caminhada, com uma elevação de cerca de 260m (do primeiro ao último ponto), além de registro fotográfico das principais variações vegetacionais para inserir no mapa, como mostra na figura 1.

O mapa de NDVI contém a variação vegetacional do Pesam, no qual, através da confirmação dos dados realizado em campo, podemos associar os três locais distintos com o acervo fotográfico realizado em campo. O ponto 01 está representado no mapa com nível espectral próximo a 0.804, que é um dos níveis espectrais de maior índice de clorofila. Podese observar através das imagens P01 que o local possui vegetação ombrófila densa submontana, que são florestas que ocupa os locais de dessecamento do relevo montanhoso e dos planaltos, sobre os solos pouco profundos, além de possuir áreas sazonalmente alagados.

O nível espectral do ponto 02 se encontra em valores próximos de 0.528, que é um índice intermediário com relação a presença de vegetação verde. Através das fotos P02, se observa a presença de do cerradão que é uma floresta onde se encontra sub-bosque composto por pequenos arbustos e ervas, possuindo poucas gramíneas em sua área, e cerrado do tipo *stricto sensu -* formação que apresenta formação vegetal constituída por arbustos e árvores baixas, inclinadas, tortuosas, com ramificações irregulares e retorcidas, e geralmente com evidências de queimadas.

Já o ponto 03 apresenta valores próximos a 0.260, sendo o ponto com valor espectral mais próximo as -1. É uma área com vegetação savânica do tipo cerrado campo sujo, que vegetação exclusivamente arbustivo-herbáceo, com arbustos e subarbustos esparsos e bastante afloramento rochoso, possuindo vegetação aparentemente seca.

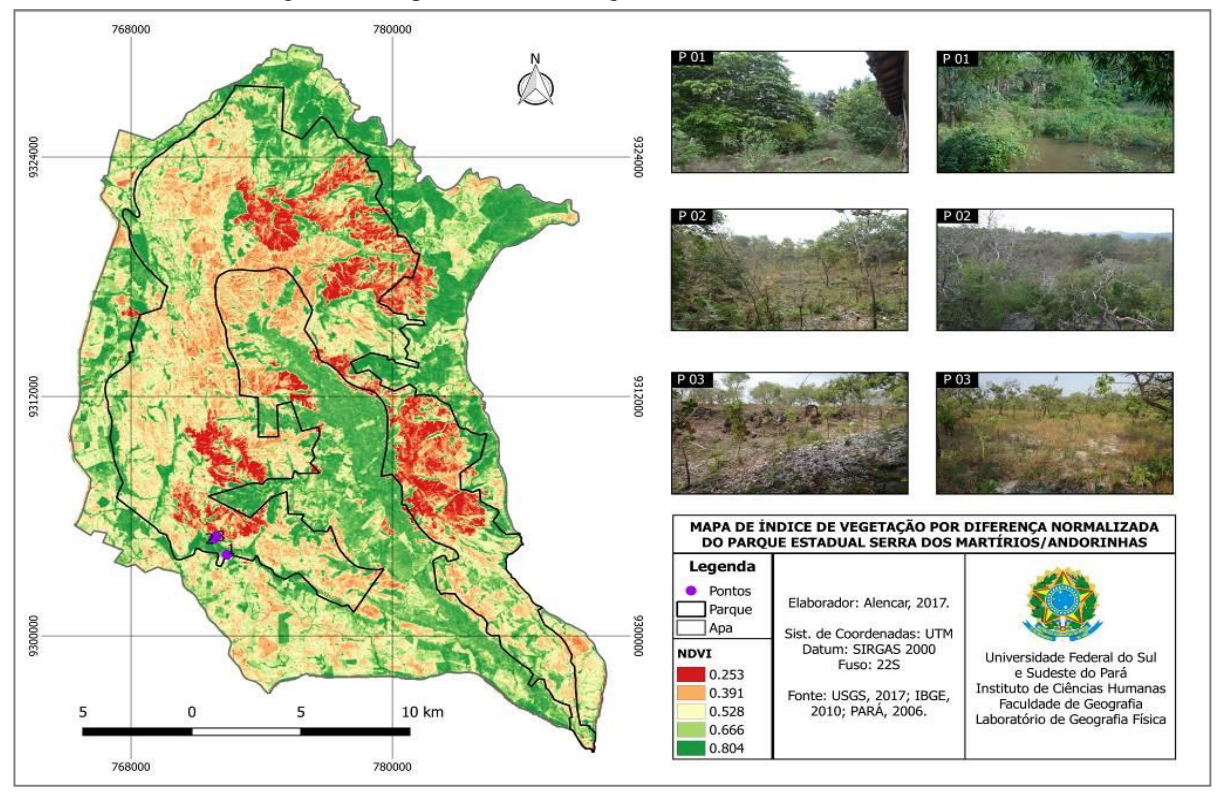

#### Figura 1 – Mapa da cobertura vegetal do PESAM através de NDVI

### **4. CONCLUSÃO**

Através do trabalho semi-supervisionado, podemos constatar que na área analisada o NDVI representou de forma eficaz a variação vegetacional conforme os índices espectrais mostrados. Apontando para três tipos vegetacionais floresta ombrófila densa, cerrado campo sujo e cerrado stricto senso. O estudo ambiental através do NDVI proporciona uma real dimensão das dinâmicas da paisagem através de dados espectrais, uma vez que analisados tanto em laboratório quanto em campo, nos permite um detalhamento espacial da vegetação.

# **REFERÊNCIAS**

BRASIL. Lei nº 9.985, de 18 de julho de 2000**. Sistema Nacional de Unidades de Conservação da Natureza** e dá outras providências. *Diário Oficial [da] República Federativa do Brasil*, Brasília, DF, 18 julho, 2000. LILLESAND, T.M. & KIEFER, R.W. – **Remote Sensing and Image Interpretation**. 3 ed., John Wiley & Sons, Inc, New York, 1995.

MESQUITA, H. N. J. **Análise Temporal com Sensor Orbital de Unidades Fisionômicas de Cerrado na Gleda Pé-de-Gigante**. USP. São Paulo, 1998.

PARÁ. Secretaria de Estado de Ciência e Tecnologia – SECTAM. **Plano de manejo do parque estadual da Serra dos Martírios/Andorinhas: estudo de uso público**. Brasília: SECTAM, 2006. 118 p. Mimeografado.

SILVA, V.C.B; **Tutorial de Cálculo de NDVI Quantum GIS**, 2011. Disponível em < http://www.andersonmedeiros.com/qgis-fazer-ndvi/>. Acesso em 10 de jan. 2018.

Rouse, J.W.; Haas, R.H.; Schell, J.A.; Deering, D.W.; Harlan, J.C**. Monitoring the vernal advancement of retrogradation of natural vegetation. Greenbelt: National Aerospace Spatial Adminitration**, 1973. 371p. MD: NASA/GSFC Type III, Final Report. Disponível em <http://ntrs.nasa.gov/archive/nasa/casi.ntrs.nasa.gov/19730017588.pdf>. Acesso em 22 dez. 2017.